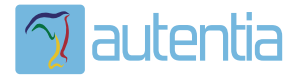

# ¿**Qué ofrece** Autentia Real Business Solutions S.L?

Somos su empresa de **Soporte a Desarrollo Informático**. Ese apoyo que siempre quiso tener...

**1. Desarrollo de componentes y proyectos a medida**

**2. Auditoría de código y recomendaciones de mejora**

**3. Arranque de proyectos basados en nuevas tecnologías**

- **1. Definición de frameworks corporativos.**
- **2. Transferencia de conocimiento de nuevas arquitecturas.**
- **3. Soporte al arranque de proyectos.**
- **4. Auditoría preventiva periódica de calidad.**
- **5. Revisión previa a la certificación de proyectos.**
- **6. Extensión de capacidad de equipos de calidad.**
- **7. Identificación de problemas en producción.**

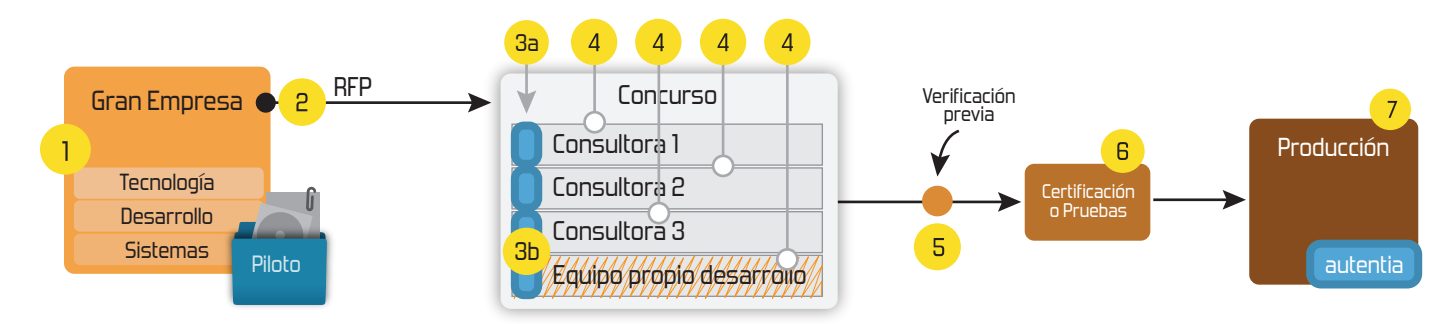

# **4. Cursos de formación** (impartidos por desarrolladores en activo)

**Gestor portales (Liferay) Gestor de contenidos (Alfresco) Aplicaciones híbridas Tareas programadas (Quartz) Gestor documental (Alfresco) Inversión de control (Spring) BPM (jBPM o Bonita) Generación de informes (JasperReport) ESB (Open ESB) Control de autenticación y acceso (Spring Security) UDDI Web Services Rest Services Social SSO SSO (Cas) Spring MVC, JSF-PrimeFaces /RichFaces, HTML5, CSS3, JavaScript-jQuery JPA-Hibernate, MyBatis Motor de búsqueda empresarial (Solr) ETL (Talend) Dirección de Proyectos Informáticos. Metodologías ágiles Patrones de diseño TDD**

# **Compartimos nuestro conociemiento en: www.adictosaltrabajo.com**

Para más información visítenos en:<br>www.autentia.com

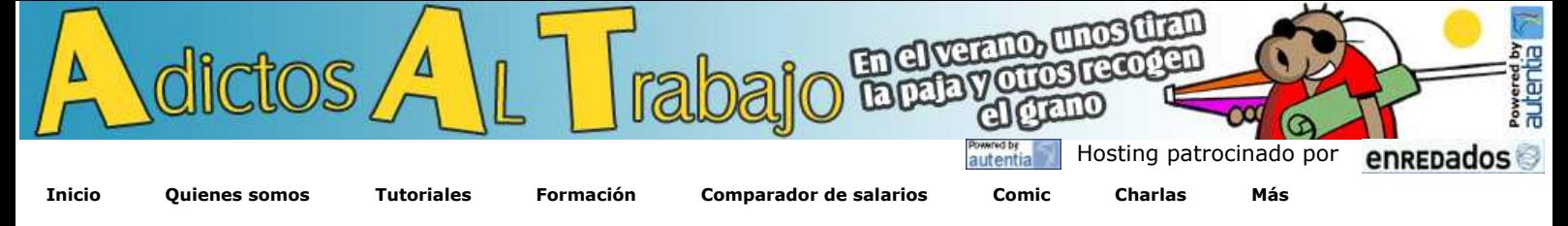

Estas en: **Inicio Tutoriales** Instalación y configuración de Eclipse Galileo

### **+Noticias Destacadas**

- **Ultimas Noticias**
	- » Historia de la informática. Capítulo 65. 1987
- » Historia de la informática. Capítulo 64. 1986 » Autentia en la Sun Open Communities Forum
- » Comentario del libro: El economista naturalista de Robert Frank
- » Contratos ágiles: Vendiendo Scrum a tus clientes. » Resumen de la cuarta charla gratuita de Autentia: SCRUM
- (con video) » Si se pregunta ¿Qué ofrece este Web?
- » Vota AdictosAltrabajo.com en DZone
- » Contratos ágiles: Vendiendo Scrum a tus clientes. » Quinta charla Autentia + Proyectalis + Agile Spain: Contratos ágiles: Vendiendo Scrum a tus clientes » Lo mejor de esta semana: Curso de Scrum con Ángel
- Medinilla » Resumen de la cuarta charla gratuita de Autentia: SCRUM (con video)
- **+Comentarios Cómic**
- **+Enlaces**

## **Tutorial desarrollado por**

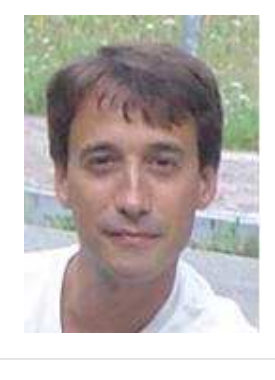

### **Francisco Javier Martínez Páez**

Consultor tecnológico de<br>desarrollo de provectos proyectos informáticos.

 Ingeniero Técnico en Telecomunicaciones

Puedes encontrarme en Autentia

Somos expertos en Java/J2EE

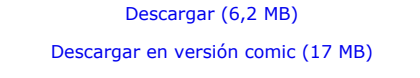

**Catálogo de servicios de Autentia**

AdictosAlTrabajo.com es el Web de difusión de conocimiento de Autentia.

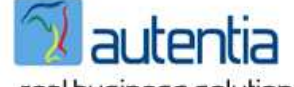

real business solutions

Catálogo de cursos

Descargar este documento en formato PDF: galileo.pdf

### **Fecha de creación del tutorial: 2009-02-26**

# **Instalación y configuración de Eclipse Galileo**

Instalar y configurar un entorno de desarrollo suele ser una tarea tediosa debido sobre todo a la gran cantidad de plugins, dependencias y demás temas con los que hay que lidiar. Para tratar de paliar el problema he creado este tutorial. Sin más historias, los pasos son los siguientes

### **Descarga de Eclipse Galileo:**

Seleccionad Eclipse IDE for Java EE Developers y vuestro sistema operativo en Eclipse Downloads:

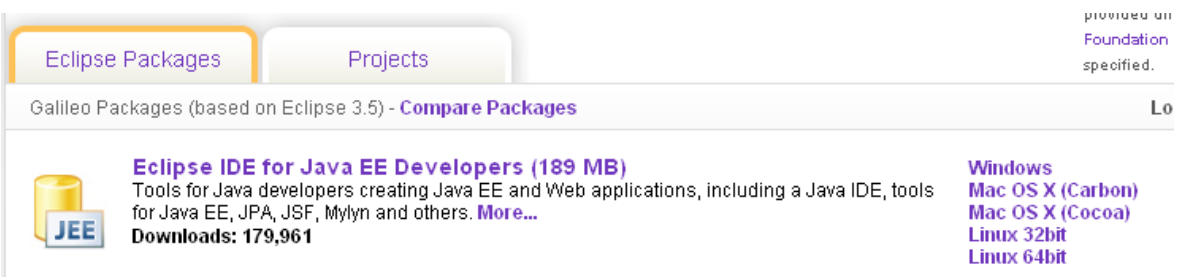

### **Instalación (por llamarlo de alguna manera):**

Descomprimid el fichero en algún lugar de vuestro equipo y ejecutad eclipse.exe:

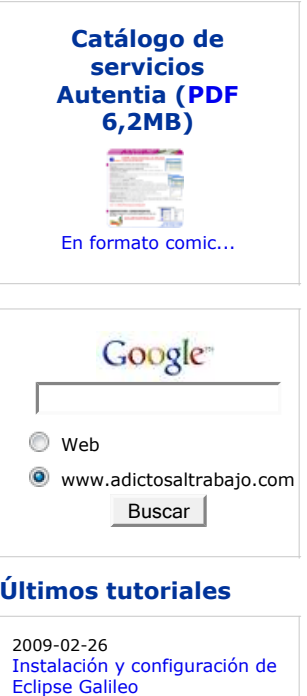

2009-02-26 Iniciarse en el manejo de JME, Creación de un Cloth.

2009-02-26 Primeros pasos con Blender

2009-07-06 DBUnit-Exportar e Importar **BBDD** 

2009-07-05 JMeter, Pruebas de stress sobre aplicaciones web: Grabando y reproduciendo navegaciones

2009-07-02 Axis2: Invocación de Servicios Web usando distintos MEP

2009-07-02 Instalación OpenOffice

2009-07-02 Juegos 3D en Java: Blender y **JMonkeyEngine** 

2009-06-20 StAX (Xml Pull Parser): Streaming API para XML

#### 2009-06-15 Configuración de la desconexión de usuarios con ICEFaces

2009-06-10 LWUIT: Una librería gráfica tipo AWT o Swing para J2ME

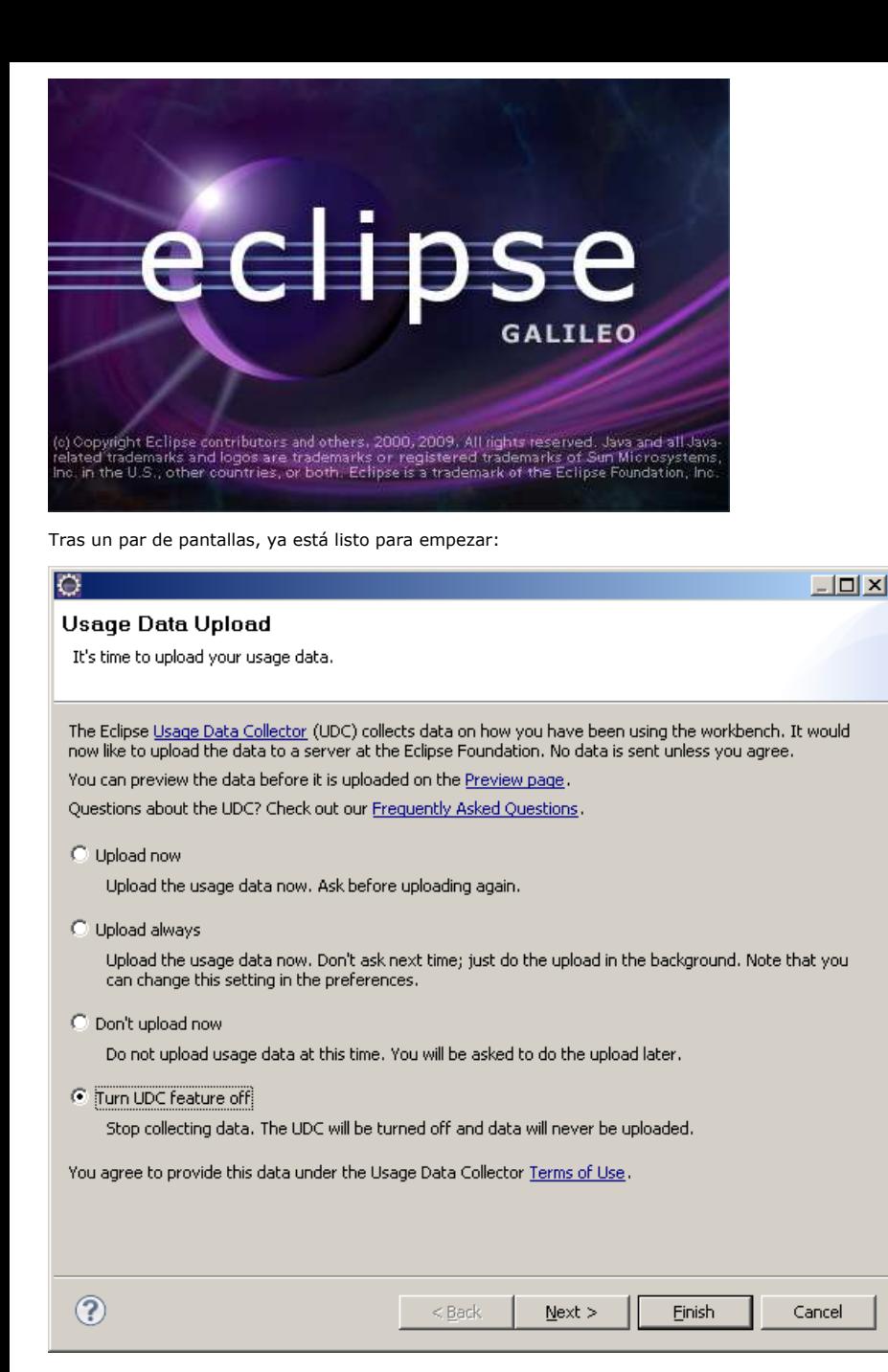

# **Instalación de Q4E (IAM):**

Pulsad sobre Help > Install New Software y añadid el siguiente Update Site: http://q4e.googlecode.com/svn/trunk/updatesite-iam/ Una vez añadido y elegido, seleccionad lo que muestra la imagen:

2009-06-10 Mapas mentales con XMind

2009-02-26 Redimensionar Imagenes en Windows Vista

2009-06-08 UploadFile con Icefaces + Hibernate + Anotaciones

2009-06-05 Habilitar exportación en Liferay

2009-06-01 Registrar Liferay en Eclipse

2009-05-29 Liferay Social Office

2009-05-28 Broadcast con Ustream

2009-05-25 Tabla datos accesible con ordenación y paginación

2009-05-21 Primeros pasos con Audacity: Un editor de sonido libre y multiplataforma.

2009-05-11 Introducción a TortoiseSVN

2009-05-07 Hacer 'scp' de varios ficheros sin solicitud de clave

2009-05-02 Plugin Hibernate3 para Maven

2009-04-26 AgileDraw: una técnica rápida de modelado

2009-04-24 Spring AOP: Cacheando aplicaciones usando anotaciones y aspectos con Aspectj

2009-04-20 Modelos de conocimiento con **CmapTools** 

2009-04-16 Informes Crosstab con iReport

2009-04-16 Registro de un fichero de datos personales con el formulario NOTA

2009-04-15 Estadísticas de www.adictosaltrabajo.com Abril 2009

2009-04-15 Iniciación a OSWorkflow con **Spring** 

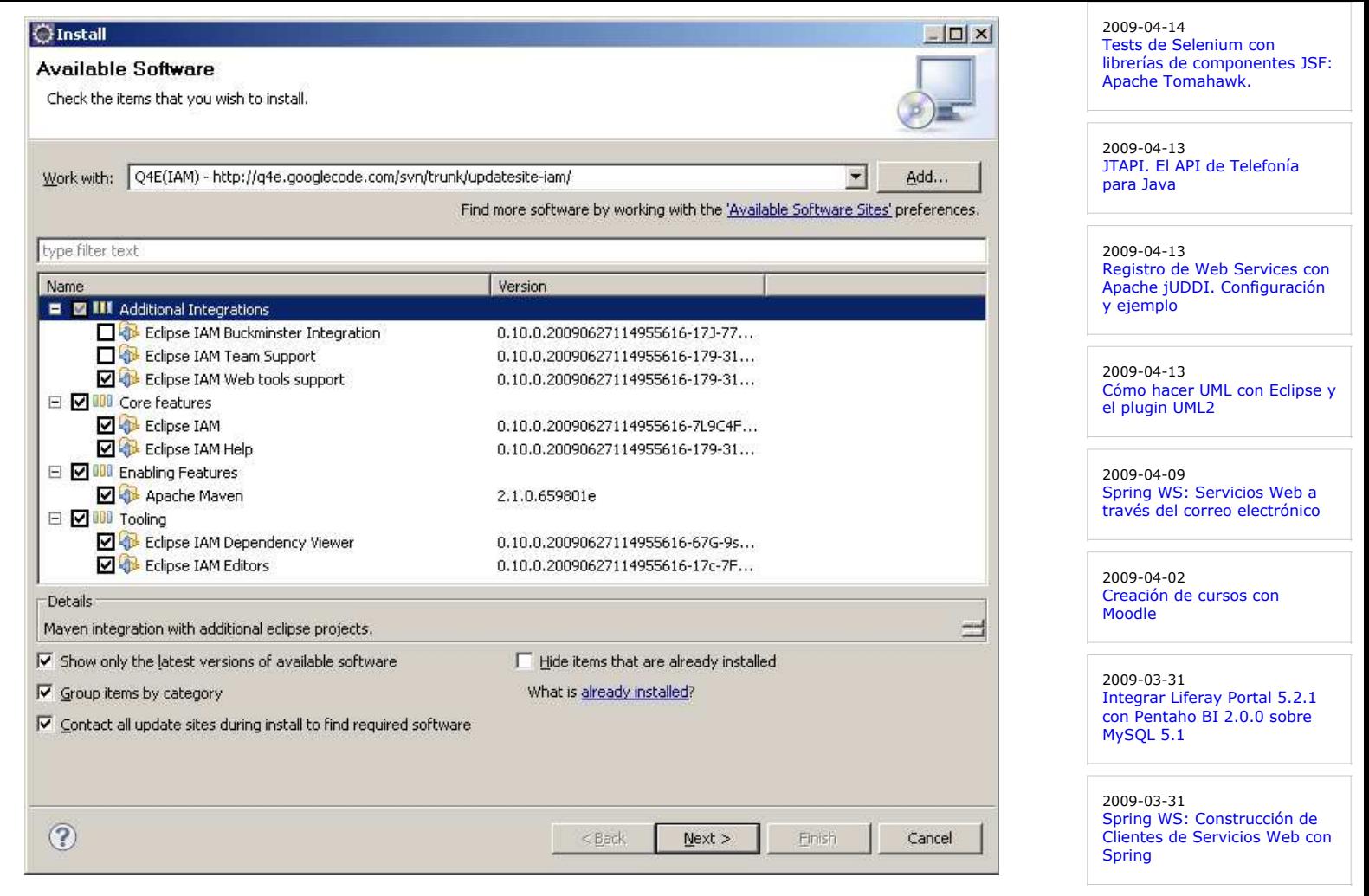

2009-03-30

2009-03-29 Empaquetamiento de aplicaciones de escritorio (standalone) con Maven

2009-03-27

2009-03-26

2009-03-25 A1 Website Analyzer

2009-03-24

2009-03-20

2009-03-16

2009-03-15

2009-03-13

2009-02-26

Moodle

Administración de sitios

Primeros pasos con Moodle

Introducción a JSF Java

Cómo ver el correo de Gmail sin conexión a Internet

JasperReports Maven Plugin

Creación de contenidos SCORM: eXe

Spring WS: Creación de Servicios Web con Spring

Instalación Alfresco (Labs)

Maven JXR Plugin: publica el

### **Instalación de Subversive:**

Este es un poco más dificil. Hay una explicación de como hacerlo en: Eclipse y Subversive Básicamente, lo que viene a decir es que para la correcta instalación del plugin necesitamos instalar dos partes:

- El plugin de Subversive.
- Al menos un conector o cliente de subversion.

El lío viene por diferencias de licencias, lo que motiva que el plugin se distribuya dentro de los repositorios de eclipse y los conectores no, por tener licencias diferentes.

#### **Instalación del plugin de subversive**

Pulsad de nuevo sobre Help > Install New Software y elegid el siguiente Update Site:

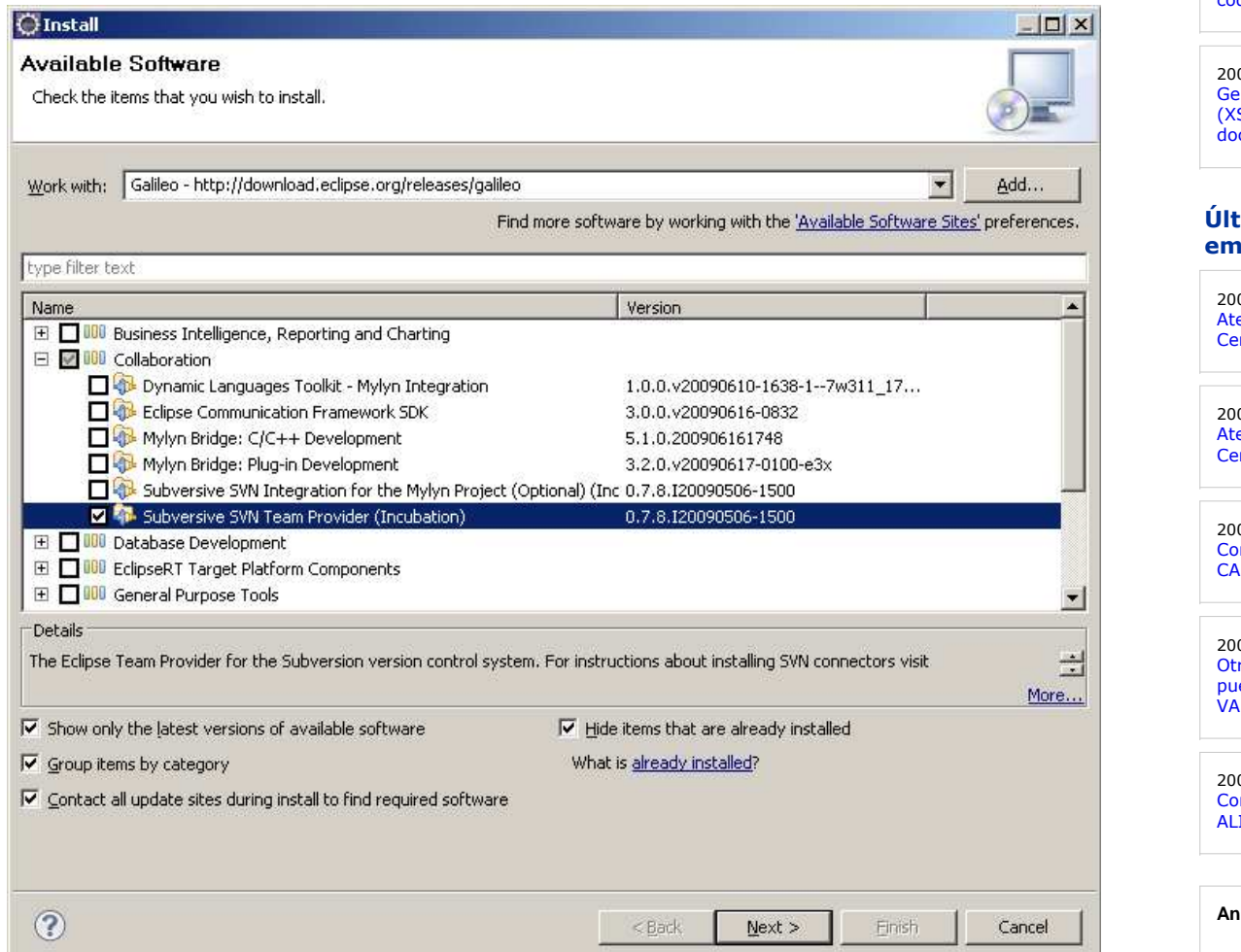

Seleccionad lo mismo que aparece en la imagen.

### **Instalación de algún conector.**

Pulsad otra vez en Help > Install New Software e incluid el siguiente Update Site:<br>http://community.polarion.com/projects/subversive/download/eclipse/2.0/galileo-site/<br>Una vez añadido y seleccionado, elegid Subversive SVN

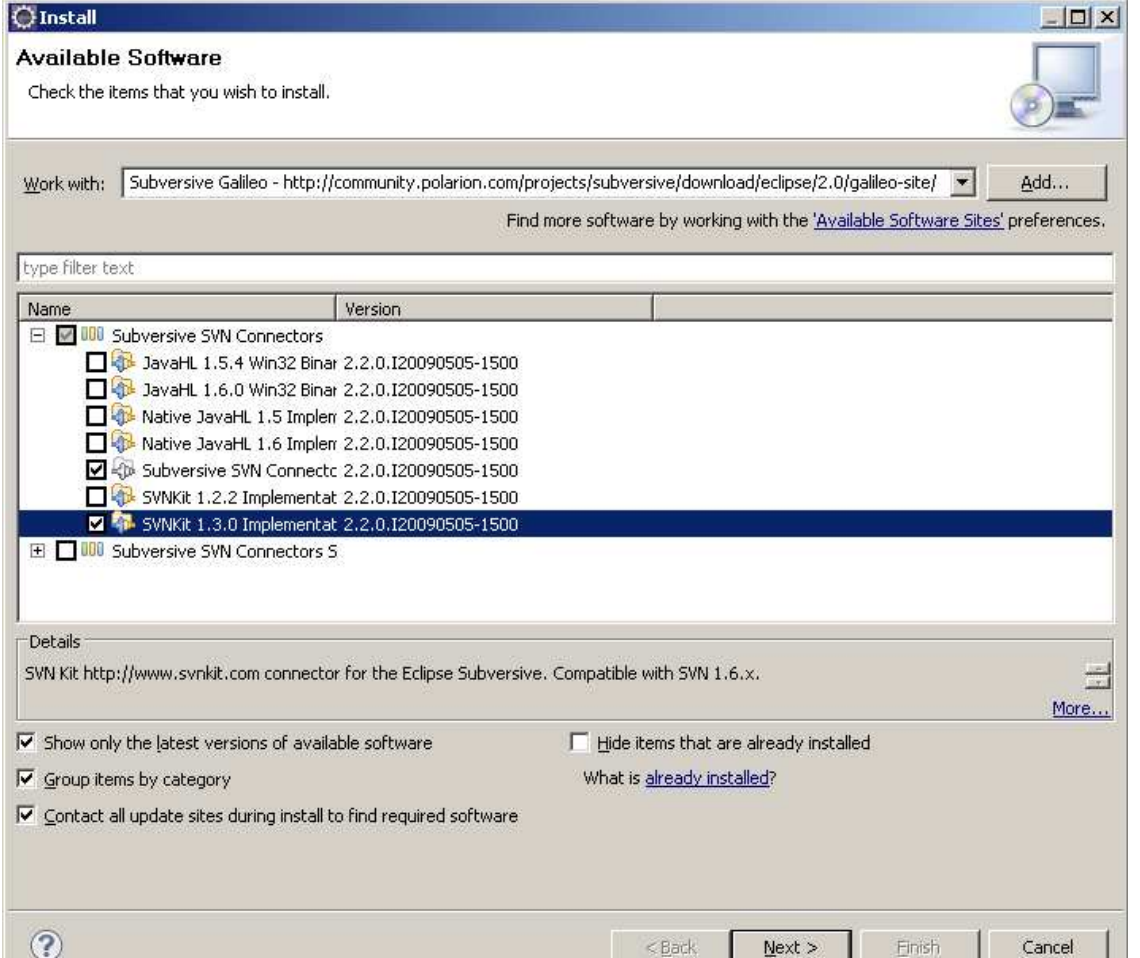

### **Instalación de Hibernate Tools:**

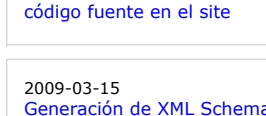

Generación de XML Schema (XSD) y DTD a partir de documentos XML

### **Ultimas ofertas de empleo**

2009-06-29 Atención a cliente - Call Center - BARCELONA.

2009-06-25 Atención a cliente - Call Center - BARCELONA.

2009-06-20 Comercial - Ventas - CASTELLON.

09-06-19 Otras - Ingenieria (minas, puentes y puertos) - VALENCIA.

2009-06-17 Comercial - Ventas - ALICANTE.

**Anuncios Google**

Para buscar el Update Site adecuado: Jboss Tools Update Sites

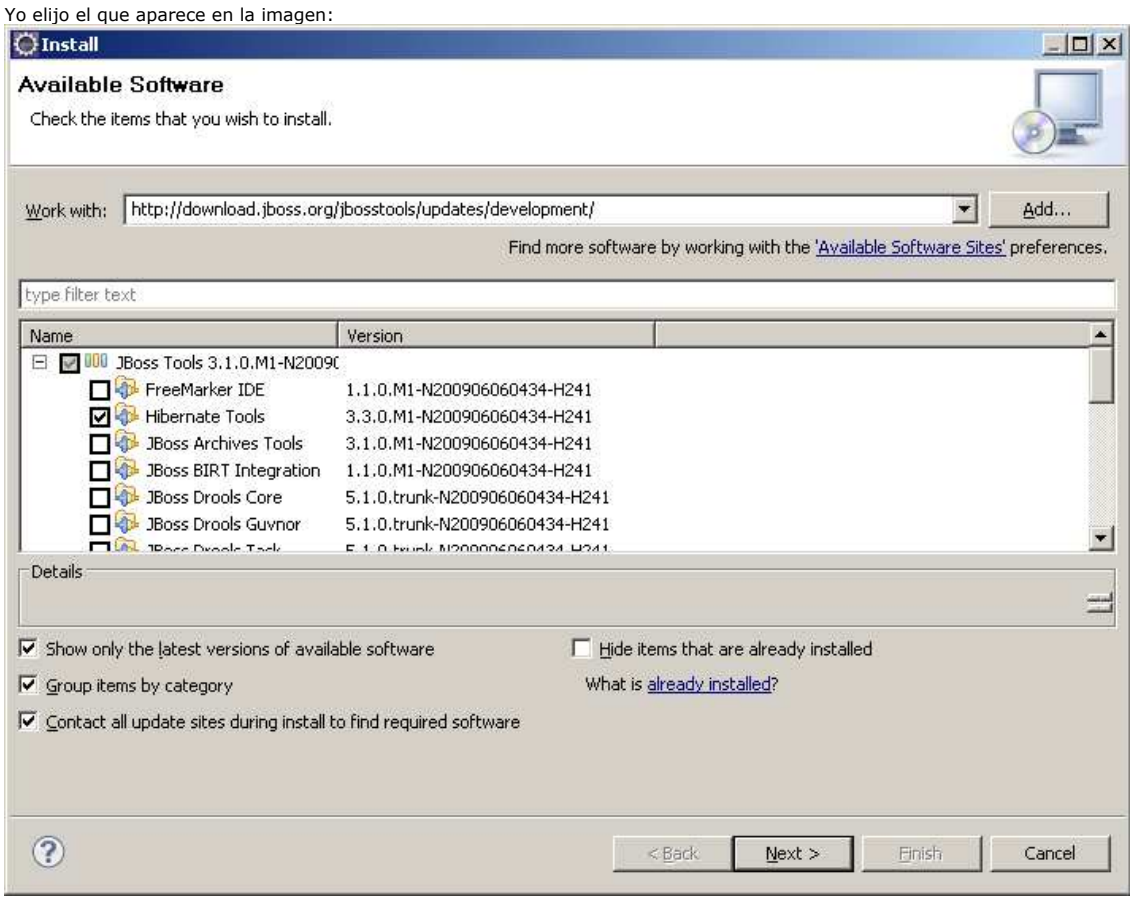

Seleccionad las Tools de Hibernate y listo.

Menos de 15 minutos y a correr.

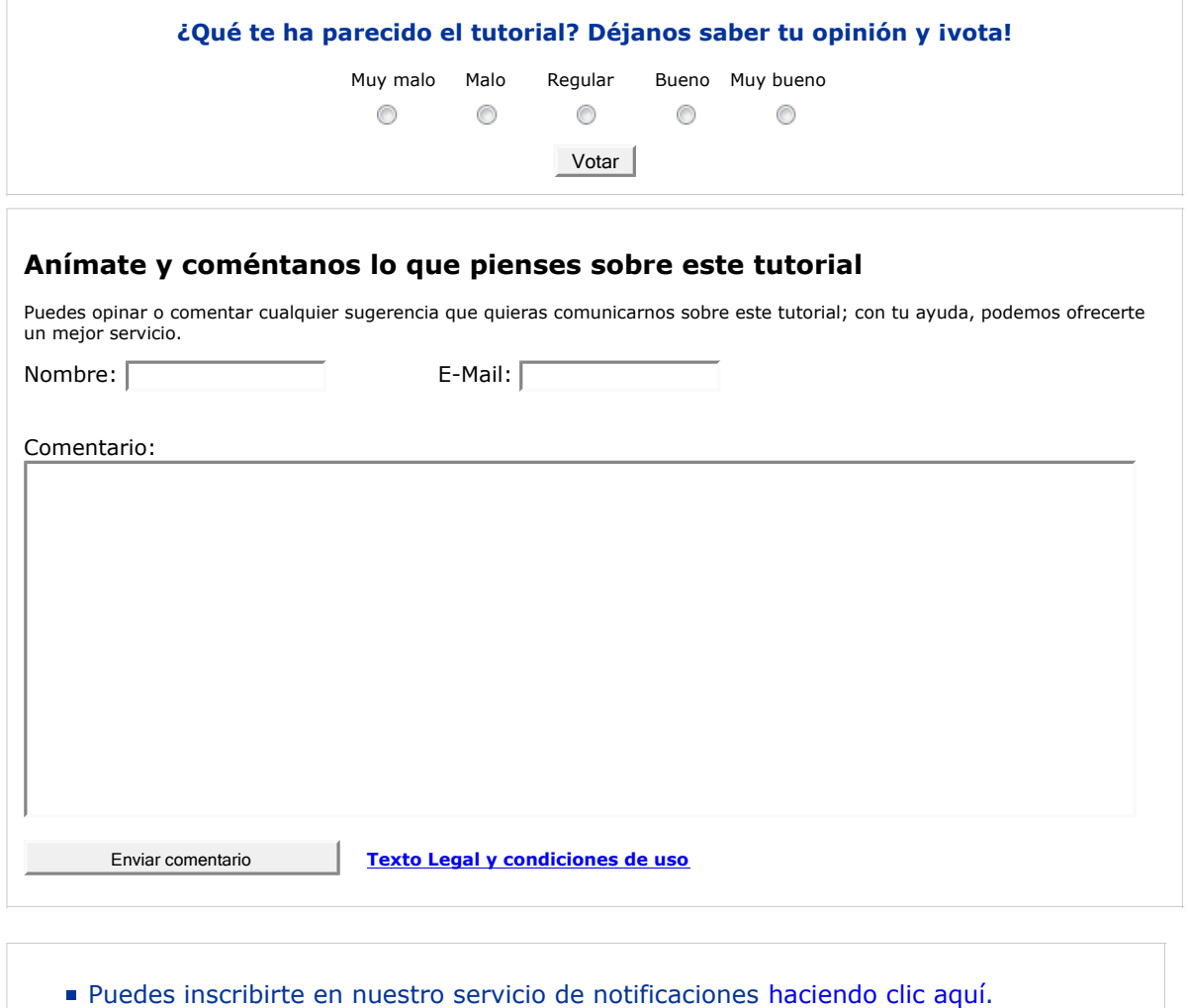

- Puedes firmar en nuestro libro de visitas haciendo clic aquí.
- Puedes asociarte al grupo AdictosAlTrabajo en XING haciendo clic aquí.
- Añadir a favoritos Technorati.

# **Recuerda**

2.5

Autentia te regala la mayoría del conocimiento aquí compartido (Ver todos los tutoriales). Somos expertos en: J2EE, Struts, JSF, C++, OOP, UML, UP, Patrones de diseño ... y muchas otras cosas.

**¿Nos vas a tener en cuenta cuando necesites consultoría o formación en tu empresa?, ¿Vas a ser tan generoso con nosotros como lo tratamos de ser con vosotros?**

**Somos pocos, somos buenos, estamos motivados y nos gusta lo que hacemos ...**

Autentia = Soporte a Desarrollo & Formación.

info@autentia.com

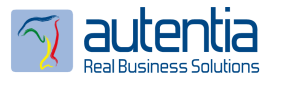

# **Tutoriales recomendados**

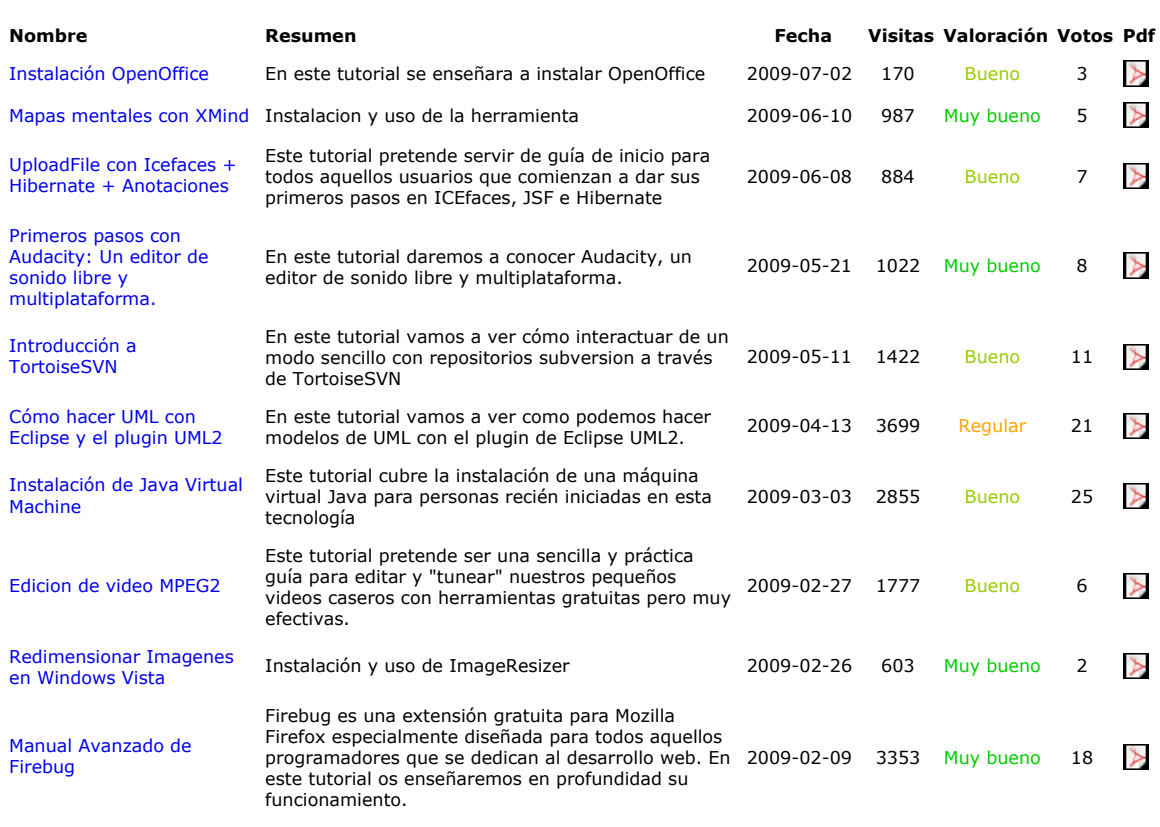

### **Nota:**

Los tutoriales mostrados en este Web tienen como objetivo la difusión del conocimiento. Los contenidos y comentarios de los tutoriales son responsabilidad de sus respectivos autores. En algún caso se puede hacer referencia a marcas o nombres cuya<br>propiedad y derechos es de sus respectivos dueños. Si algún afectado desea que incorporemos alguna administrador rcanales@adictosaltrabajo.com para su resolución.